# Working with Resources Taxonomy diagram

On this page

- Creating a diagram
- Creating an element
- Connect the elements

# Creating a diagram

To create an Resources Taxonomy diagram

- 1. In the Containment Tree, select the Resources Taxonomy and do one of the following:
  - From the selected package's shortcut menu, select Create Diagram > Resources Taxonomy. Ė۰ Projects 📩 Requirements Resources E.... Resources Connectivity Resources Information Resources Interaction Scenarios Resources Parameters ÷... Resources Processes Resources Roadmap +… Resources States Resources Structure Create Diagram: Search 🗄 - 🛅 ÷... **-** 1 **UAF Resources Diagrams** \$ Ė 13 Resources Taxonomy Ē٠ 🔡 Resources 🏠 xonomy Table 🗄 - 🛅 🤅 🗿 Code **UAF Analysis Diagrams** \$ iii Implementation Matrix
- In the modeling tool's main menu, click Create Diagram, search for Resources Taxonomy and select it.
- 2. Name a diagram or leave it with the default name.

#### **Creating an element**

When the diagram is created, you can start creating the appropriate elements. An example is described using Capability Configuration element, but the same is valid for other elements.

To create an element in a diagram

1. In the diagram palette, click the Capability Configuration (or other appropriate element) and then click the appropriate place on the diagram pane.

| Resources Taxonomy       |                                           |
|--------------------------|-------------------------------------------|
|                          |                                           |
| Selection                | Resources Taxonomy [ Resources Taxonomy ] |
| Tools                    |                                           |
| Common                   |                                           |
| 🗞 Dictionary             |                                           |
| Resources Taxonomy       |                                           |
| Capability Configuration |                                           |
| စ္စ Natural Resource 📝   |                                           |
| A Resource Architecture  | pability Configuration                    |

2. Name the element.

To create an element in the Containment tree

1. Right click the Resources Taxonomy package and from the shortcut menu, select **Create Element**. Search for the Capability Configuration (or other appropriate element) and select it.

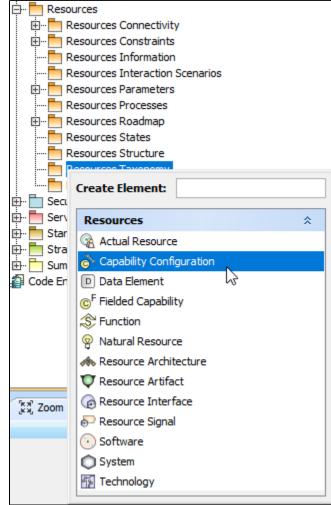

2. Name the element.

3. Drag the created element from the Containment tree to the diagram pane.

| E Containment 참 Diagrams                                                                                                    | Resources Taxon                                                                                                    | omy ×                                                                                                    |
|----------------------------------------------------------------------------------------------------|----------------------------------------------------------------------------------------------------|----------------------------------------------------------------------------------------------------|
| Containment @ # ×                                                                                                    | ◆ * ! <u>.</u>                                                                                                    | ≫ : =: =: =: :                                                                                                |
| B     C     C     C       Projects     Requirements     Resources       Resources Consctivity     Resources Information       Resources Interaction Scenarios       Resources Parameters       Resources Roadmap       Resources States       Resources Taxonomy       Resources Taxonomy       Resources Taxonomy       Resources Taxonomy | Selection<br>Tools<br>Common<br>Solutionary<br>Resources Taxonomy<br>Capability Configuration<br>Natural Resource<br>Resource Architecture<br>Resource Artifact<br>Software<br>System<br>System<br>Capability Configuration | Resources Taxonomy [ Resources Taxonomy ] Create Capability Configuration Maritime Rescue Architecture Symbol |
|                                                                                                    | Association 👻                                                                                                    |                                                                                                    |

To create the elements from other resources (e.g. Word, Excel, HTML)

- 1. Copy a list in your resource.
- 2. In a diagram, press Ctrl+V and from the Paste Special dialog, choose Element.
- 3. From the Select Type dialog, choose Capability Configuration (or other appropriate element).

D more information about creating the elements from other resources, see Creating elements from other resources.

### **Connect the elements**

When you have Capability Configuration (or other appropriate element) created, you can start connecting them using the Generalization relationship.

To connect the elements with the Generalization relationship

- 1. Select an element from which the Generalization will be drawn.
- 2. From the smart manipulator, which appears after you select the element, choose Generalization.

|          | ( can also select the Generalization relationship from the diagram palette. |                          |                                        |                                                               |  |  |  |
|----------|-----------------------------------------------------------------------------|--------------------------|----------------------------------------|---------------------------------------------------------------|--|--|--|
|          |                                                                             | Resources Taxonomy       | lement and aliels to finish th         |                                                               |  |  |  |
| 3. 1     | 6                                                                           | Capability Configuration | lement and click to finish the action. |                                                               |  |  |  |
| package  |                                                                             | Natural Resource         |                                        | package Resources Taxonomy [ Performers ]                     |  |  |  |
|          |                                                                             | Resource Architecture    | <u>.</u>                               | «Capability/Configuration»                                    |  |  |  |
|          | -                                                                           | Resource Artifact        | ┛                                      | Maritime Rescue Architecture                                  |  |  |  |
| ■<br>    | _                                                                           | ) Software               | n<br>tyConfiguration»                  | «Capability Configuration»                                    |  |  |  |
| Maritime | RC                                                                          | ) System                 | cue Architecture v2                    | «Capability Configuration»<br>Maritime Rescue Architecture v1 |  |  |  |
|          | - 11                                                                        | Technology               |                                        |                                                               |  |  |  |
|          | _                                                                           | Association 👻            |                                        |                                                               |  |  |  |
|          | 2                                                                           | Generalization           |                                        |                                                               |  |  |  |
|          | 2                                                                           | j Implements             |                                        |                                                               |  |  |  |

If there is a need, you can make the Generalization target element abstract.

To make an element abstract

1. Select an element and open its Specification window.

- 2. Make sure that All is chosen for Properties.
- 3. Search for Is Abstract and set it to true.

# Specification of Capability Configuration Maritime Rescue Architecture

#### **Specification of Capability Configuration properties**

Specify properties of the selected Capability Configuration in the properties specification table. Choose the Expert or All options from the Properties drop-down list to see more properties.

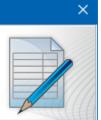

| 🗉 te 🖸 🖉                                   | Maritime Rescue Architecture                                                                                                    |      |
|--------------------------------------------|----------------------------------------------------------------------------------------------------|------|
| Maritime Rescue Architecture               |                                                                                                    | ~    |
| Allocations                                | Capability Configuration  Is Abstract  Current  Current |      |
| Behaviors                                  |                                                                                                    |      |
| Constraints Ports/Interfaces               |                                                                                                    |      |
| ···· 🗈 Properties<br>···· 🗈 Inner Elements |                                                                                                    |      |
| 🗈 Instances                                |                                                                                                    |      |
| Milestones                                 |                                                                                                    |      |
| < >                                        | Q is ab                                                                                                    | 8    |
|                                            | Close Back Eorward                                                                                                    | Help |

To view the inherited properties

- 1. Select an element and open its Specification window.
- 2. Click Attributes, Properties, or Relations property group.

| Capability Configuration attributes<br>The Attributes node contains a list of Capability Configuration attributes. Create or delete attributes. Use the attribute<br>specification button to edit properties of a specific attribute. |                          |                   |                  |                     |  |
|----------------------------------------------------------------------------------------------------|--------------------------|-------------------|------------------|---------------------|--|
| Maritime Rescue Architecture                                                                                                    | Attributes               | abc               |                  |                     |  |
| Allocations                                                                                                    | Name                     | Туре              | Default Value    | Classifier          |  |
| ···· 🗈 Behaviors<br>···· 🗈 Constraints<br>···· 🗈 Ports/Interfaces                                                                                                    | - Yacht<br>- Rescue Unit | Boat [Resources   |                  | 🔊 Maritime Rescue 📰 |  |
|                                                                                                    |                          |                   |                  |                     |  |
|                                                                                                    | Up Dow                   | n Create<br>Close | Clone Ri<br>Back | Forward Help        |  |

# Specification of Capability Configuration Maritime Rescue Architecture v

×